ООО «НПО ЭНТ» 199106, Санкт-Петербург, В.О., 24 линия, дом 3-7, п/я 43 тел/факс (812)301-86-93 E-mail **[info@nvlaboratory.spb.ru](mailto:info@nvlaboratory.spb.ru)** http: **[www.nvlaboratory.spb.ru](http://www.nvlaboratory.spb.ru/)**

# **ПРЕОБРАЗОВАТЕЛЬ ИНДУКЦИИ ПЕРЕМЕННОГО МАГНИТНОГО ПОЛЯ НВ0107**

## **Руководство по эксплуатации**

### **ЛСАТ.411173.001РЭ**

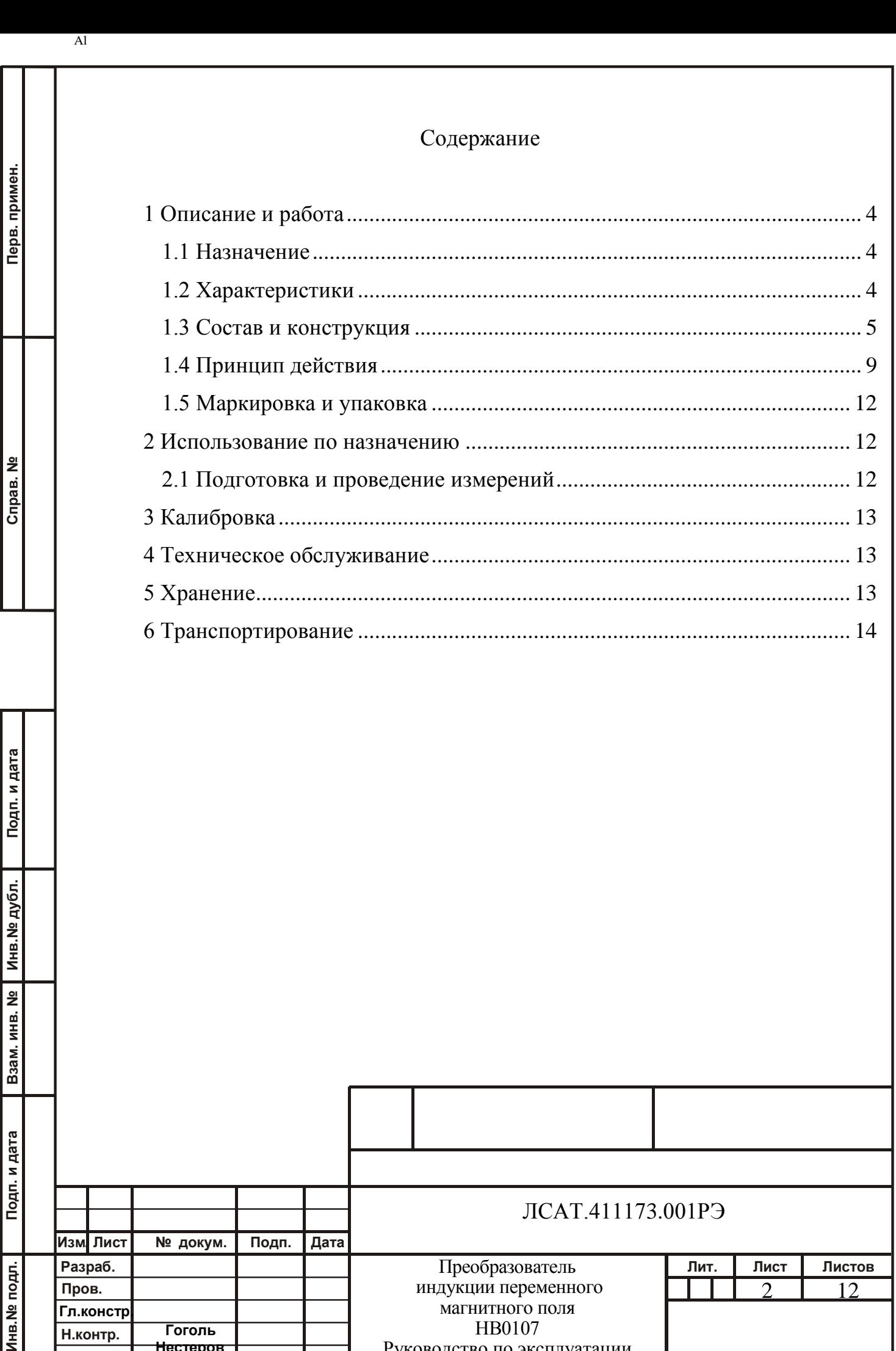

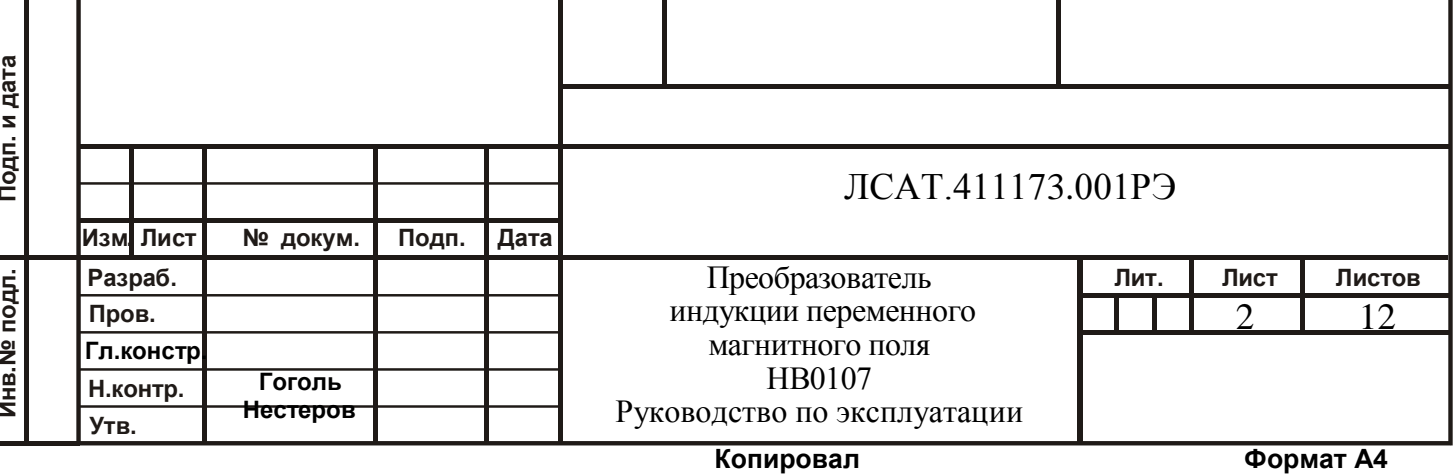

Настоящее руководство по эксплуатации предназначено для изучения преобразователя индукции переменного магнитного поля НВ0107 (далее в тексте – прибора) и содержат описание его устройства, принципа действия, а также технические характеристики и другие сведения, необходимые для обеспечения полного использования технических возможностей прибора, правильной эксплуатации и поддержания его в постоянной готовности к работе.

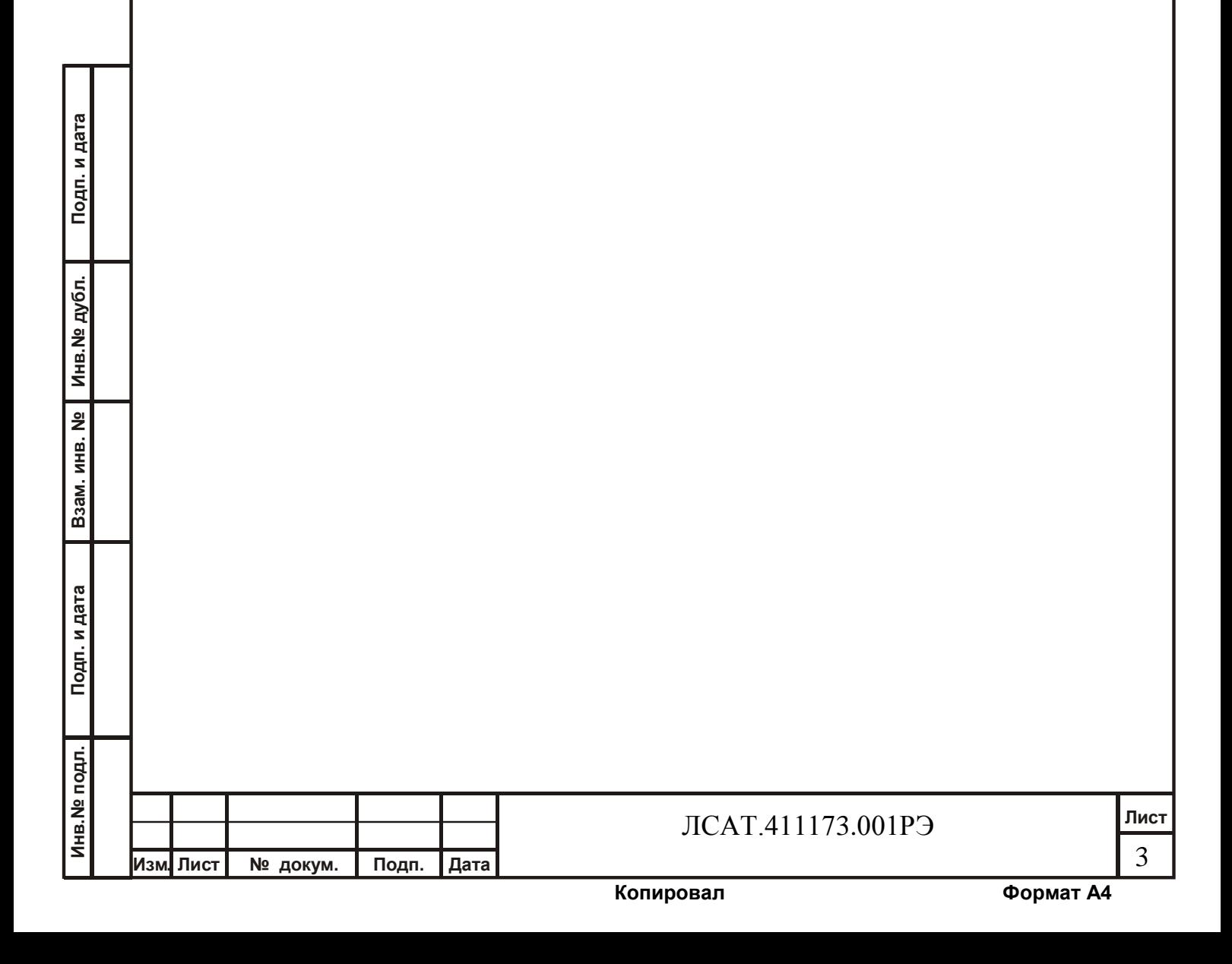

1 Описание и работа

1.1 Назначение

Прибор предназначен для преобразования индукции переменного магнитного поля в напряжение электрического сигнала. Прибор выполнен в виде переносного прибора и может быть использован для преобразования индукции переменного магнитного поля, создаваемого различными техническими объектами.

#### 1.2 Характеристики

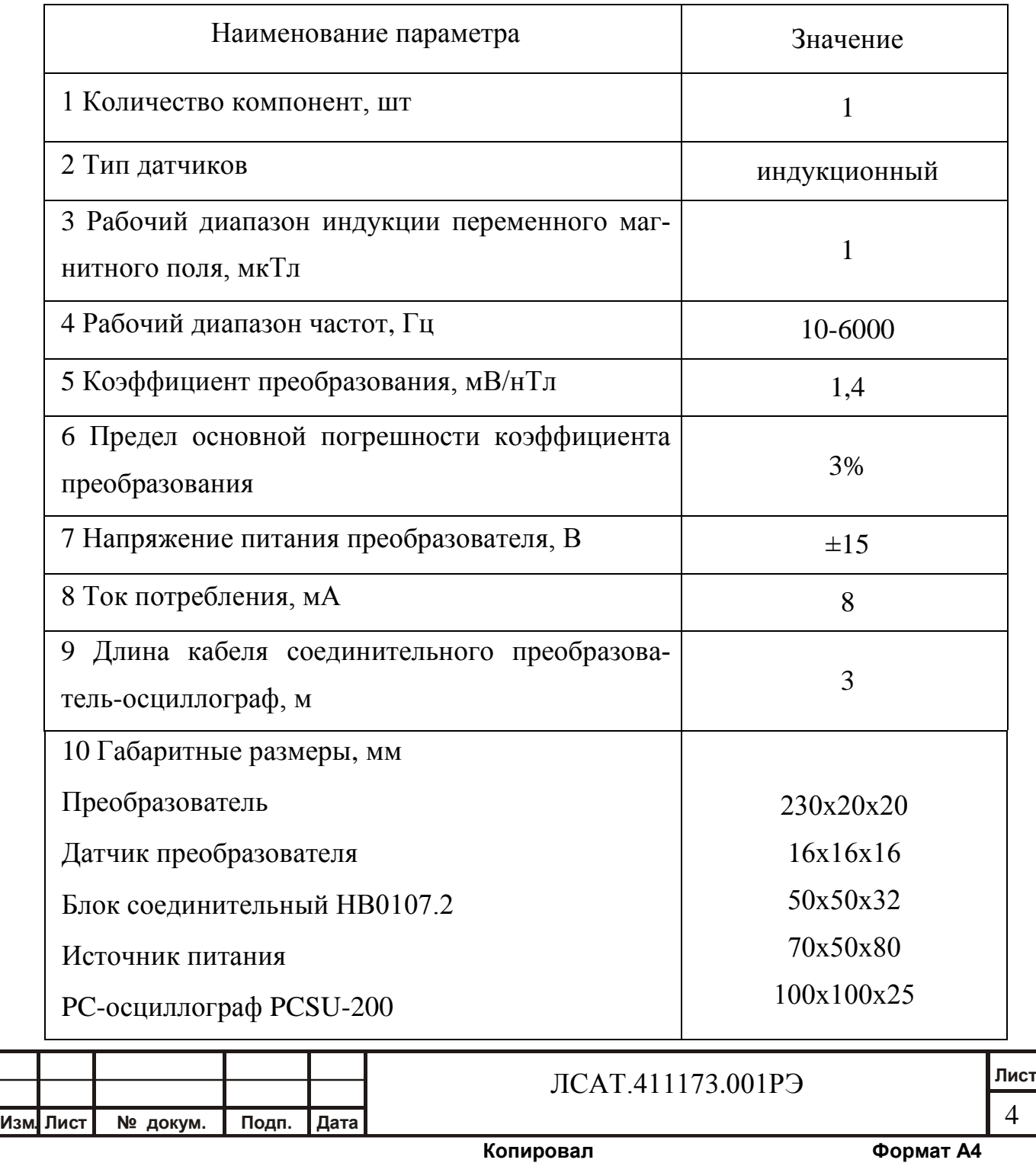

Инв. № подл. | Подп. и дата | Взам. инв. № | Инв. № дубл. | Подп. и дата<br>.

B<sub>3</sub>am. MHB. Nº

Подп. и дата

**Лнв. № подл.** 

Подп. и дата

Инв. № дубл.

Подп. и дата

Инв. № дубл.

B<sub>3</sub>am. MHB. Nº

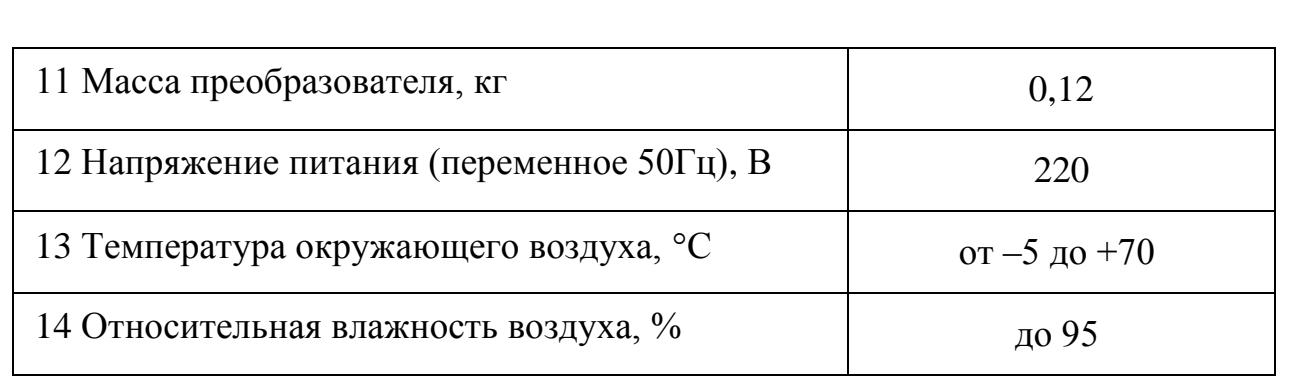

1.3 Состав и конструкция

1.3.1 Прибор включает следующие элементы:

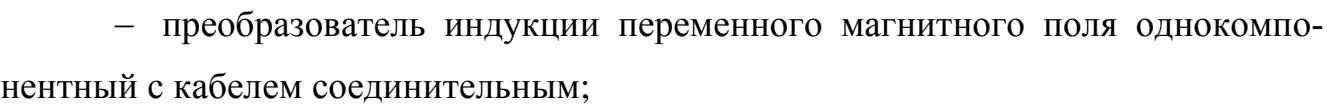

- блок соединительный НВ0107.2;
- источник питания;
- РС-осциллограф PCSU-200 фирмы Velleman
- кабель соединительный осциллограф-компьютер
- компьютер (в комплект поставки не входит).

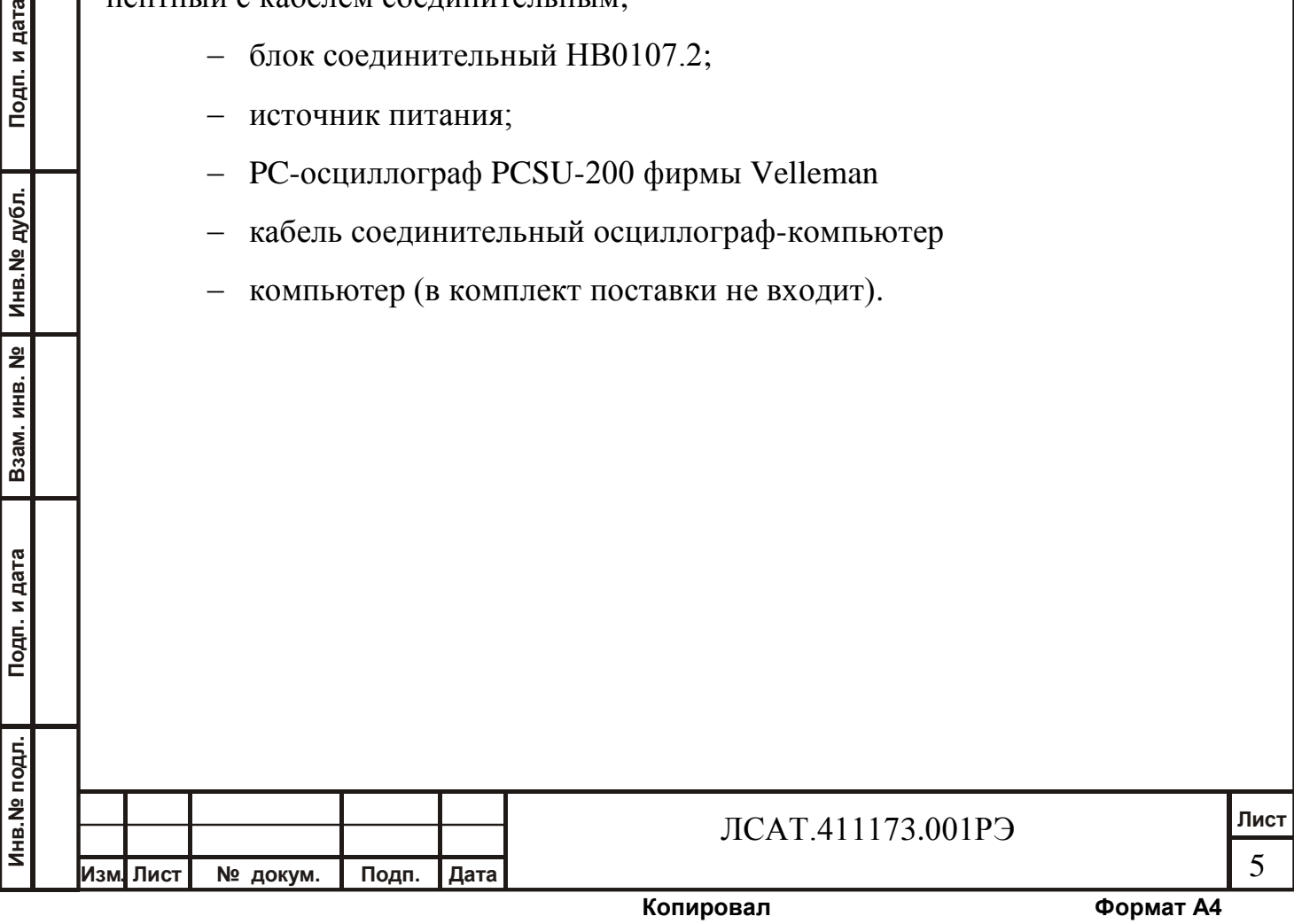

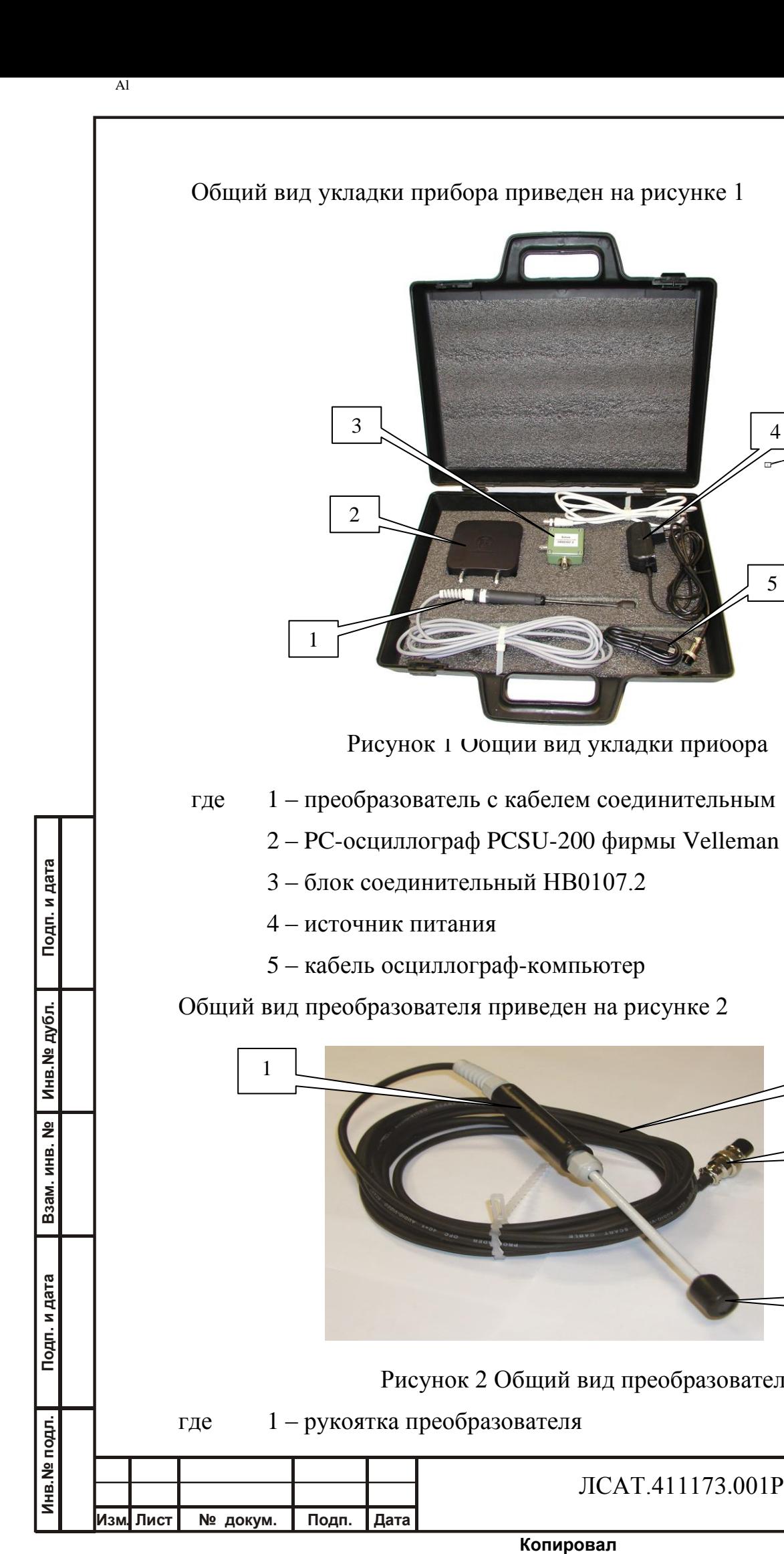

2

**Копировал Формат А4** ЛСАТ.411173.001РЭ 4 – источник питания 5 – кабель осциллограф-компьютер Общий вид преобразователя приведен на рисунке 2 Рисунок 2 Общий вид преобразователя где 1 – рукоятка преобразователя 1 2

Рисунок 1 Общии вид укладки прибора

 $\overrightarrow{3}$  4

 $111$ 

5

**Лист** 6

4

3

Al

Подп. и дата

Инв. № дубл.

B3aM. HHB. Nº

Подп. и дата

 $\overline{\mathbf{s}}$ 

3 – разъем соединительный

4 – датчик преобразователя

Направление магнитной оси датчика 4 преобразователя осевое. Электронные узлы преобразователя размещены в его рукоятке 1.

Общий вид блока соединительного приведен на рисунке 3

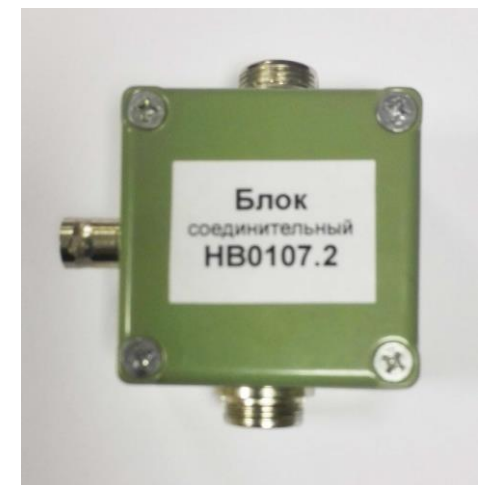

Рисунок 3 Общий вид блока соединительного НВ0107.2

К разъему miniXLR-5 блока соединительного подключается преобразователь, к разъему miniXLR-3 - источник питания, а к разъему BNC подключается вход PC-осциллографа.

Общий вид источника питания приведен на рисунке 4.

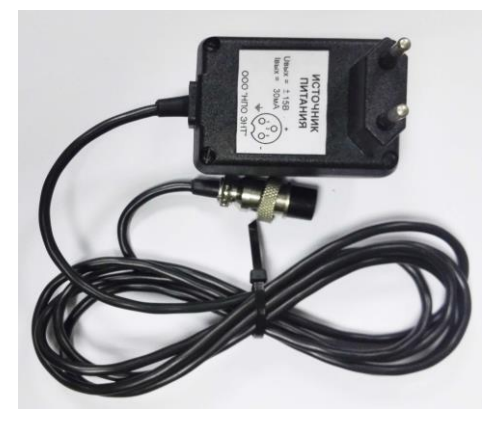

Рисунок 4 Общий вид источника питания

Питание источника от сети 220 В 50 Гц. Выходное напряжение источника питания ±15 В, допустимый ток нагрузки 30 мА.

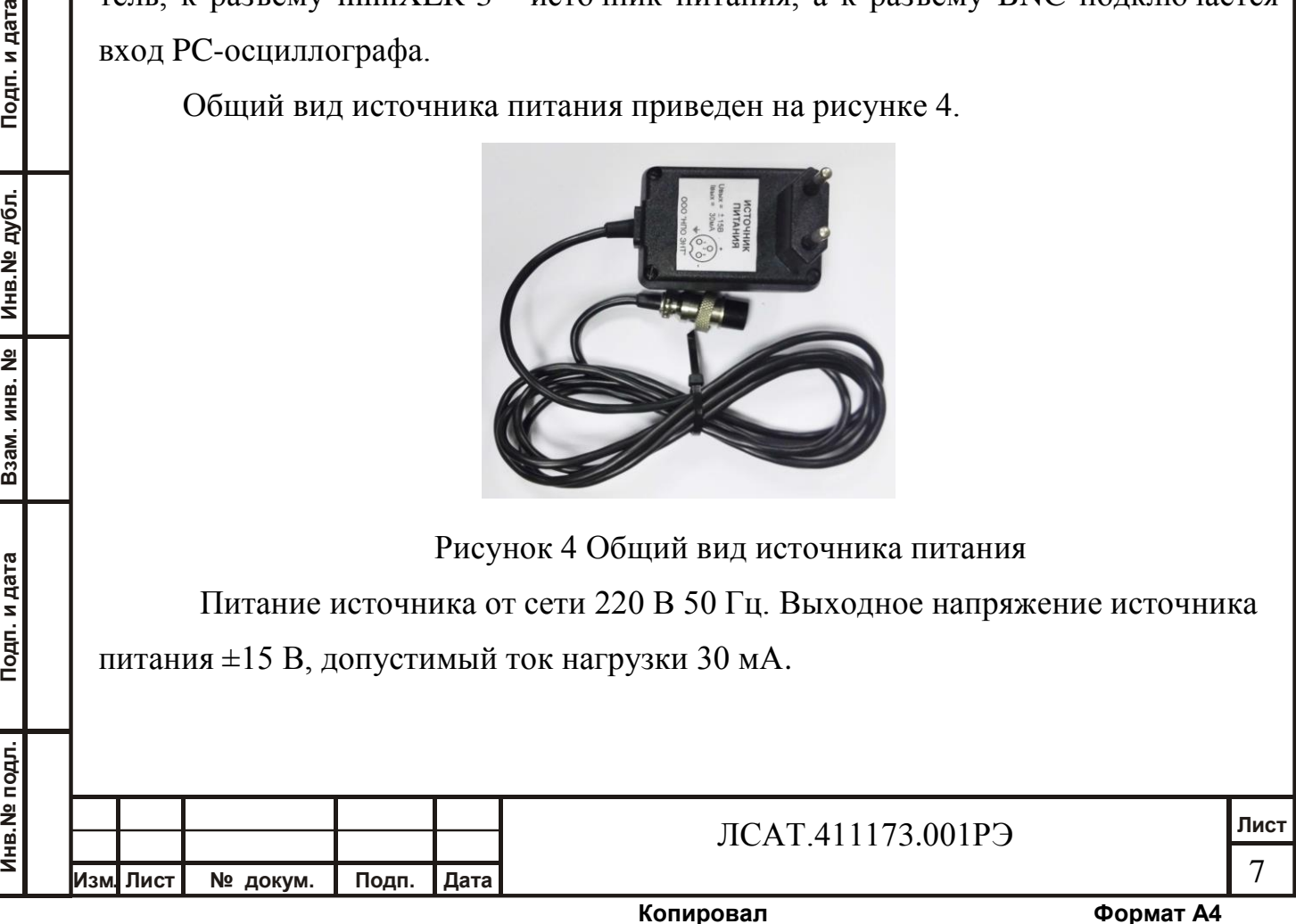

## 1.4 Принцип действия

Al

Преобразователь построен на основе индукционного датчика. Структурная схема преобразователя приведена на рисунке 5

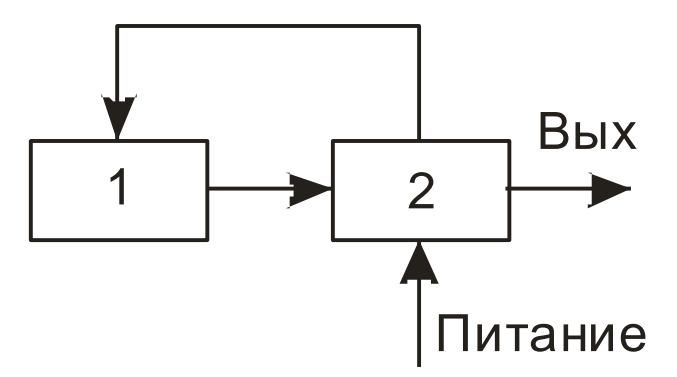

Рисунок 5 Структурная схема преобразователя

где 1 – датчик индукционный

2 - усилитель

**Изм. Лист № докум. Подп. Дата** 

Датчик 1 содержит две обмотки: сигнальную и обратной связи. Сигнальная обмотка подключена ко входу усилителя 2, а обмотка обратной связи – к выходу усилителя 2. Обмотка обратной связи образует цепь отрицательной обратной связи преобразователя. Такое построение преобразователя обеспечивает плоский характер его АЧХ в заданном рабочем диапазоне частот, что означает: в этом диапазоне частот выходной сигнал преобразователя пропорционален значению индукции переменного магнитного поля (а не его производной).

Расположение и нумерация выводов разъема miniXLR-5 преобразователя, установленного на соединительном кабеле, приведены на рис.6

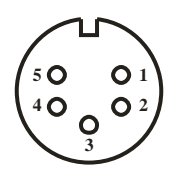

Рис. 6 Расположение и нумерация выводов разъема преобразователя.

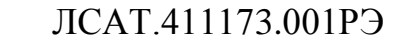

Назначение выводов разъема miniXLR-5 преобразователя приведено в табл.1.

Таблица 1

Al

Подп. и дата

Инв. № дубл.

B<sub>3</sub>am. HHB. Nº

Подп. и дата

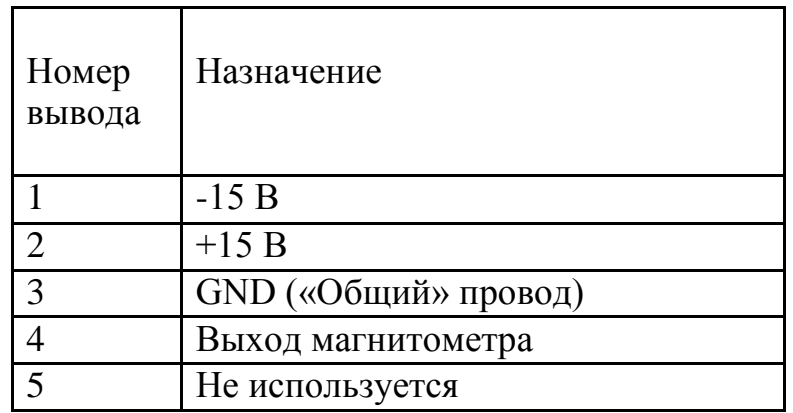

Схема соединений прибора приведена на рис.7

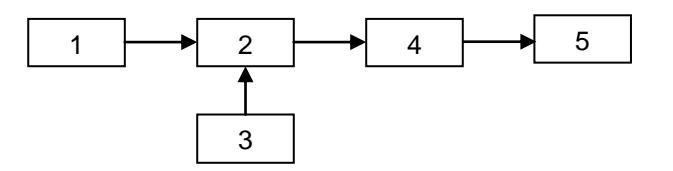

Рисунок 9 - Схема соединений прибора.

где 1 – преобразователь,

- 2 блок соединительный НВ0107.2,
- 3 источник питания,
- 4 PC-осциллограф PCSU-200,
- 5 компьютер.

1.5 Маркировка и упаковка

1.5.1. На шильде прибора размещена надпись

Преобразователь НВ0107

Зав. № ХХХХХХХХ

2 Использование по назначению

2.1 Подготовка к проведению измерений

2.1.1 Извлеките составные элементы прибора из контейнера для хранения.

2.1.2 Разместите датчик преобразователя в точке измерения. Соориентируйте направление магнитной оси датчика в нужном направлении.

2.1.3 Подключите преобразователь к блоку соединительному.

2.1.4 Подключите источник питания к блоку соединительному.

2.1.5 Подключите вход PC-осциллографа к блоку соединительному.

2.1.6 С помощью кабеля соединительного подключите PC-осциллограф к одному из USB-портов компьютера.

2.1.7 В соответствии с инструкцией по эксплуатации PC-осциллографа установите на компьютер драйвер PC-осциллографа и программное обеспечение для выполнения измерений (программа PCLab200). Указанное программное обеспечение загрузить с сайта фирмы- изготовителя PC-осциллографа.

2.2 Проведение измерений

2.2.1 Запустите программу PCLab200

2.2.2 Подсоедините источник питания к сети 220 В 50 Гц.

2.2.3 В соответствии с инструкцией по использованию программы PCLab200 выполните измерение напряжения, поступающего с выхода преобразователя (при измерениях параметров гармонического сигнала), или спектральной плотности мощности сигнала (при измерениях параметров шумоподобного сигнала).

2.2.4 Для определения значения индукции переменного магнитного поля, воздействующего на датчик преобразователя, разделите значение измеренного осциллографом напряжения (в милливольтах) на коэффициент передачи преобразователя (1,4 мВ/нТл). Результатом деления будет значение индукции переменного магнитного поля в единицах нТл.

 2.2.5 По окончании измерений отсоедините источник питания от сети 220 В 50Гц, разберите прибор на составные части и разместите их в контейнере для хранения.

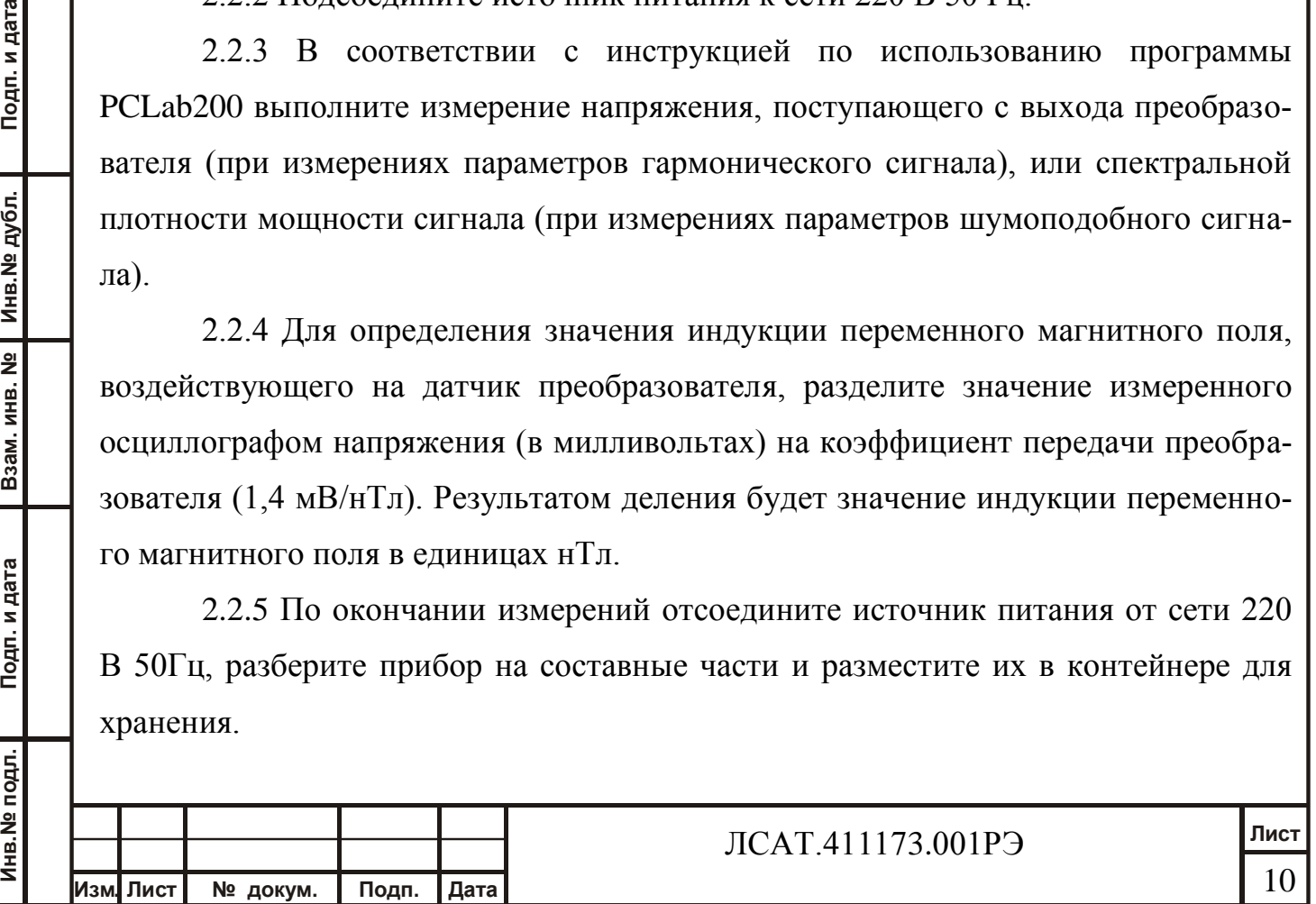

Подп. и дата

Инв. № дубл.

B<sub>3</sub>am. HHB. Nº

Подп. и дата

Инв. № подл.

3 Калибровка

3.1 Калибровка прибора проводится в соответствии с «Методикой поверки (калибровки) преобразователя индукции переменного магнитного поля НВ0107»

4 Техническое обслуживание

4.1 Техническое обслуживание производится с целью обеспечения нормальной работы прибора в период его эксплуатации.

4.2 Перед использованием проведите внешний осмотр прибора.

Пользование прибором, элементы которого имеют механические повреждения, не допустимо.

4.3 По мере необходимости проводите внешнюю чистку прибора сухой мягкой ветошью.

#### 5 Хранение

5.1 Хранение прибора в периоды между измерениями должно выполняться в предназначенном для этого контейнере.

5.2 Диапазон температуры хранения прибора от -20 до +85 °С.

5.3 Хранение прибора совместно с кислотами, легковоспламеняющимися и едкими веществами категорически запрещается.

6 Транспортирование

**Изм. Лист № докум. Подп. Дата** 

Инв. № подл. | Подп. и дата | Взам. инв. № | Инв. № дубл. | Подп. и дата<br>.

Взам. инв. No

Подп. и дата

Инв. № подл.

Подп. и дата

Инв. № дубл.

6.1 Перевозку прибора, сопряженную с воздействием транспортной тряски, необходимо выполнять в транспортной упаковке.

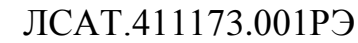

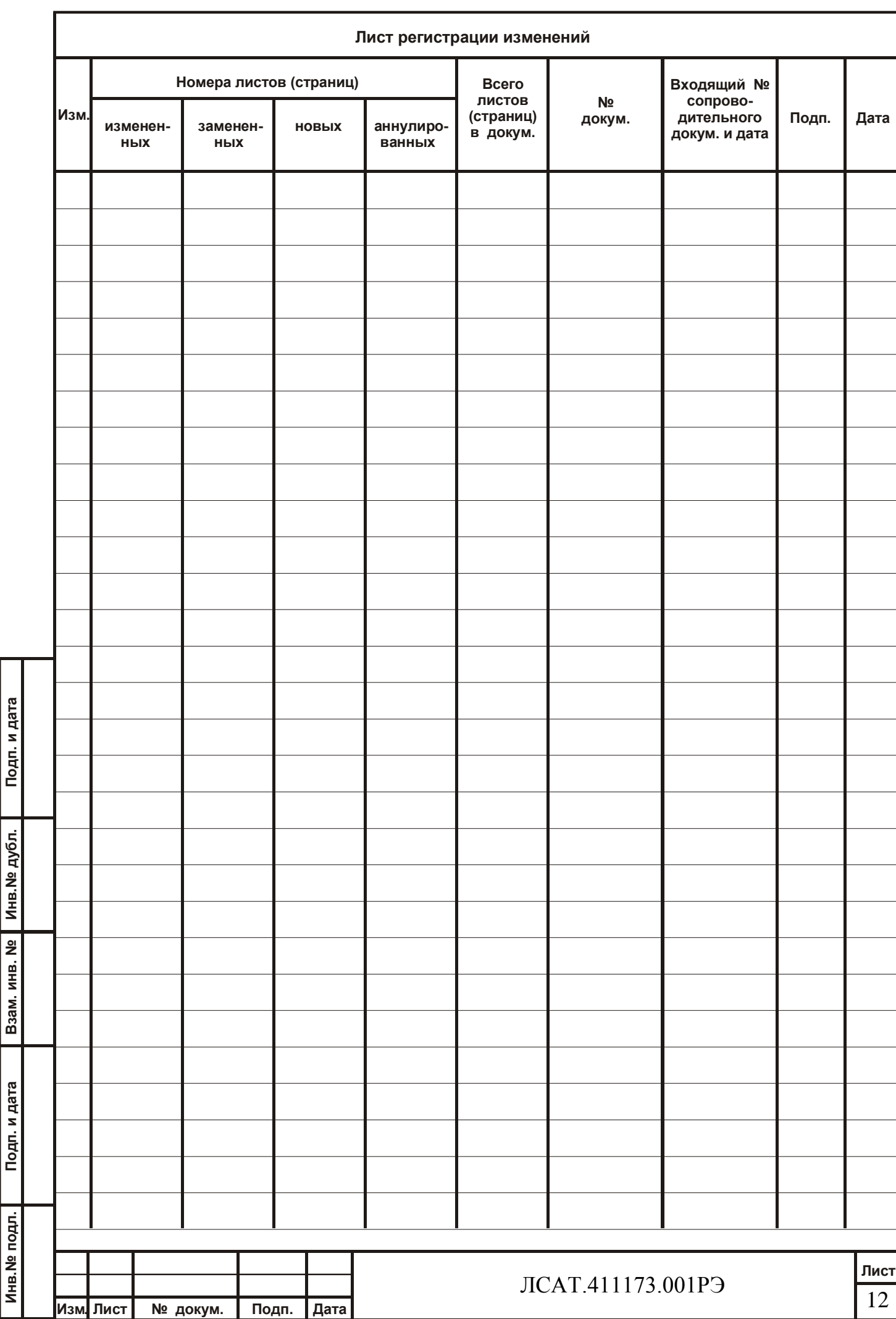